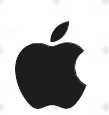

## **สร้าง Vision Board ด้วย** Freeform

**เตรียมตัวคุณให้พร้อมสําหรับภาคเรียนที่ดีที่สุด ด้วยการสร้าง Vision Board ที่จะช่วยให้คุณเห็น ภาพที่ฝันและทําให้กลายเป็นจริง**

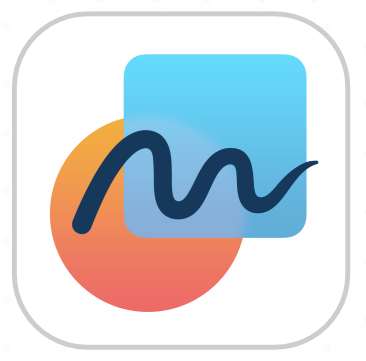

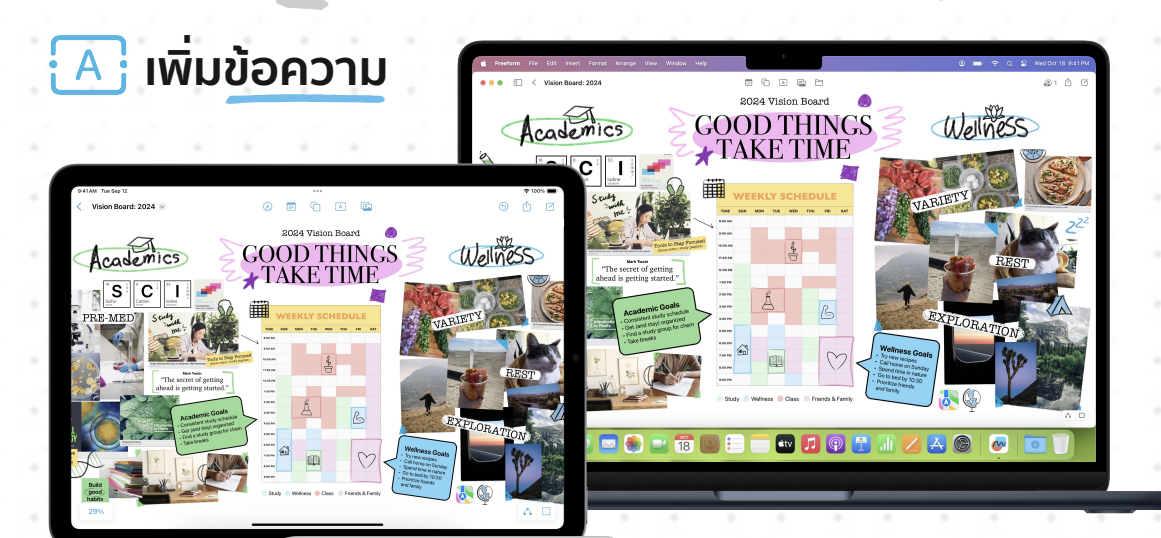

**Vision Board** เป็นภาพ

**เพิ่มสื่อ**

คอลลาจที่ผสมกันระหว่างภาพ ข้อความ และสื่ออื่นๆ ที่สะท้อน เป้าหมายของคุณ และช่วย กระตุ้นให้คุณเดินหน้าทําตาม เป้าหมายดังกล่าว การสร้าง Vision Board ใน **Freeform** ซึ่งเป็นแอประดมสมอง ด้วยภาพสําหรับ Mac, iPad และ iPhone ที่มาพร้อมผืนผ้าใบ ที่ไม่จํากัด ทําให้คุณเพิ่มสิ่งต่างๆ ไปได้เรื่อยๆ หรือขยายบอร์ด ให้ใหญ่ตามเป้าหมายได้มาก เท่าที่คุณต้องการ

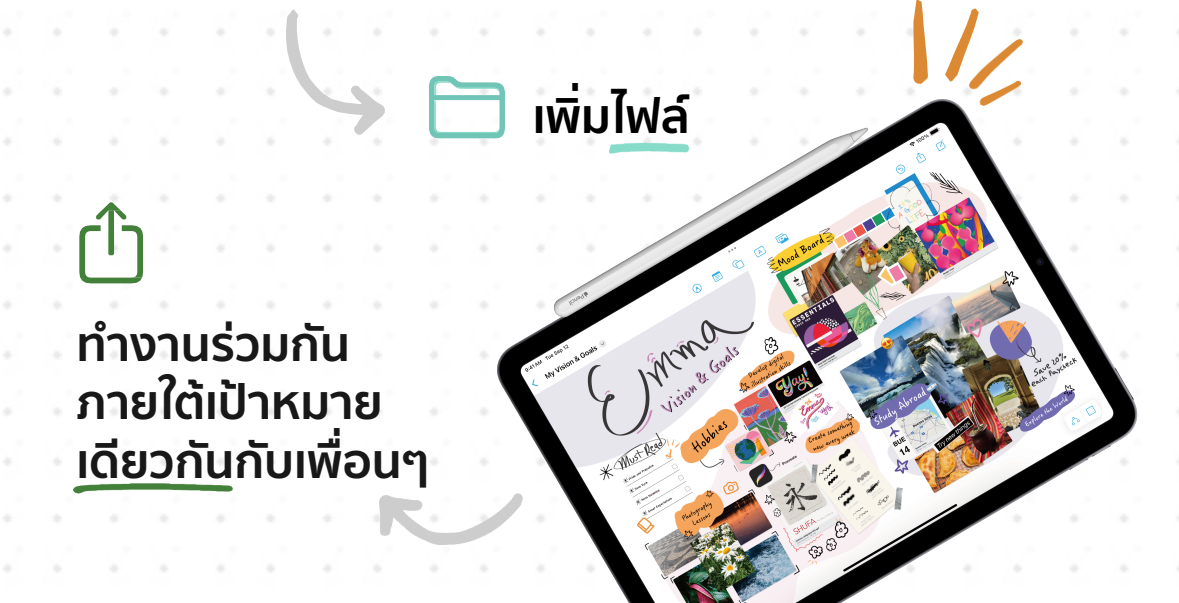

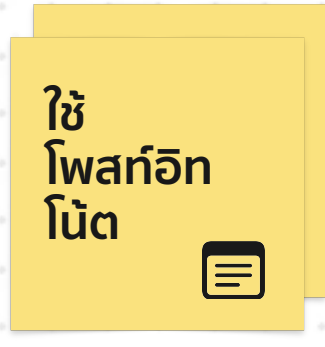

# **วิธีสร้าง Vision Board ของคุณ**

### **ขั้นตอนที่ 1 ฝันให้ยิ่งใหญ่**

เริ่มต้นด้วยการระดมความคิดเกี่ยวกับความหวังและความฝันของคุณ เปิด Freeform ใน Mac หรือ iPad แล้วเพิ่มข้อความ  $\Xi$  หรือใช้ Apple Pencil  $\bigcirc$  เพื่อระบุถึงสิ่งต่างๆ ที่อยากทําให้สําเร็จในภาคเรียนที่ดีที่สุดของคุณ

คําถามเล็กๆ น้อยๆ ที่จะช่วยคุณเริ่มต้น มีดังนี้

- **-** สิ่งใดที่สร้างแรงบันดาลใจและมอบความสุขให้แก่คุณ
- **-** ไลฟ์สไตล์ในฝันหรือภาคเรียนในอุดมคติของคุณมีลักษณะอย่างไร
- **-** คุณฝันถึงอนาคตอย่างไร
- **-** คุณอยากมีประสบการณ์ด้านใด
- **-** คุณอยากเป็นคนแบบไหน

#### **ขั้นตอนที่ 3 สร้างบอร์ดของคุณ**

เราแสดงคุณสมบัติบางส่วนไว้ด้านล่าง แต่นี่เป็นเพียงจุดเริ่มต้นเท่านั้น อย่าลืมทดลอง และปลดปล่อยความคิดสร้างสรรค์ของคุณให้โลดแล่น สิ่งนี้ไม่มีถูกไม่มีผิด

- **-** ตั้งชื่อบอร์ดของคุณ โดยเพิ่มข้อความ{∆] หรือใช้ Apple Pencil ۞<br>→ เพิ่มไฟล์หรือสื่ออื่นๆ เพิ่มเติม ใช้รูปภาพ แผนที่ วิดีโอ ลิงก์ และอื่นๆ แ
- **-** เพิ่มไฟล์หรือสื่ออื่นๆ เพิ่มเติม ใช้รูปภาพ แผนที่ วิดีโอ ลิงก์และอื่นๆ เพื่อให้เห็นภาพ เป้าหมายภาคเรียนที่ดีที่สุดของคุณอย่างครบถ้วนที่สุด พร้อมวิธีเดินหน้าไปสู่เป้าหมาย ดังกล่าว โดยสามารถแชร์ rीๅ ไปที่ Freeform ผ่านแถบเครื่องมือของแอปต่างๆ เช่น Safari หรือแอปรูปภาพ เพื่อเพิ่มไปที่บอร์ดของคุณได้อย่างรวดเร็ว
- **-** ใช้รูปร่าง และโพสท์อิทโน้ต เพื่อเพิ่มข้อความ จัดระเบียบ หรือเพิ่มลูกเล่น ให้กับบอร์ด
- **-** จัดรูปแบบและย้ายสิ่งต่างๆ บนบอร์ดจนสอดคล้องตามเป้าหมายของคุณ **-** เพิ่มข้อความหรือเขียนคําอธิบายด้วย Apple Pencil เพื่อเชื่อมโยงสิ่งต่างๆ เข้าด้วยกัน และระบุถึงเป้าหมายอย่างเจาะจง

#### ต้องการพื้นหลังว่างเปล่าใช่ไหม | หากต้องการช่อนเส้นตารางลายจุด ให้เลือก **133 ที่มุมล่างขวา**

**ต้องการเรียนรู้เพิ่มเติมเกี่ยวกับ Freeform ใช่ไหม ดูได้จากคู่มือผู้ใช้สําหรับ [Mac](https://support.apple.com/th-th/guide/freeform/welcome/mac?cid=pm-th-pdf-doc-edu-hied-hiedfreeform24) และ [iPad](https://support.apple.com/th-th/guide/ipad/get-started-with-freeform-ipad9c59637d/ipados?cid=pm-th-pdf-doc-edu-hied-hiedfreeform24)**

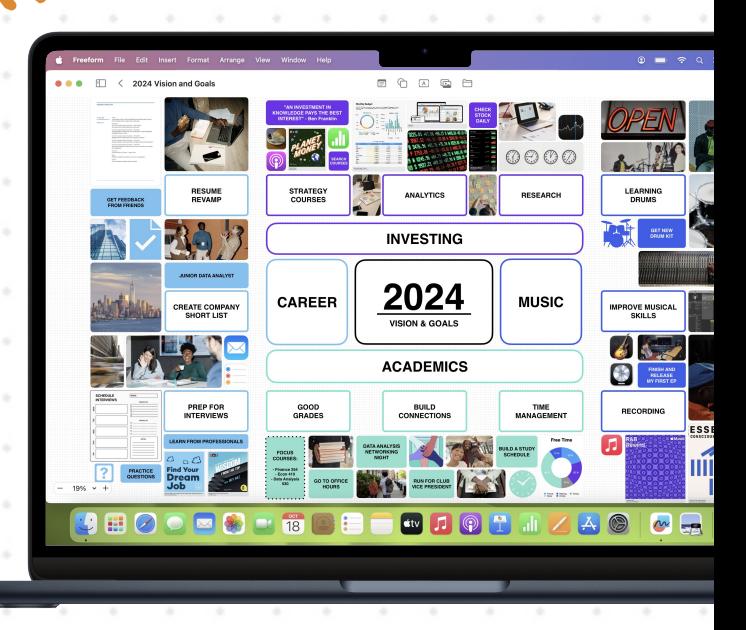

#### **ขั้นตอนที่2 ตั้งเป้าหมาย**

ตอนนี้คุณเห็นชัดแล้วว่าเป้าหมายอยู่ที่ใดและจะไปถึงเป้าหมายอย่างไร มาช่วยกัน วางเป้าหมายสําหรับภาคเรียนนี้แล้วเลือกแหล่งข้อมูล วิดีโอ หรือสื่ออื่นๆ เพื่อเพิ่ม ลงในบอร์ดและช่วยทําให้เป้าหมายคืบหน้า

- **-** เพิ่มไฟล์ ต่างๆ เช่น เอกสารประมวลรายวิชา การบ้านที่คุณภูมิใจ หรือรูปภาพ ผู้คนที่คุณต้องติดต่อเมื่อต้องการความช่วยเหลือ
- **-** เพิ่มสื่อ ต่างๆ เช่น วิดีโอที่สร้างแรงบันดาลใจ (สามารถรับชมได้โดยไม่ต้องออกจากบอร์ด) เพลงโปรดสร้างความมั่นใจจาก Apple Music หรือลิงก์ไปยังสูตรอาหารใหม่ๆ ที่คุณอยากลอง

#### **ขั้นตอนที่4 ฉลองและแชร์**

คุณสามารถใช้ปุ่มแชร์ เพื่อเพิ่มเพื่อนหรือเพื่อนร่วมชั้นไปที่บอร์ดของคุณ เพื่อจะได้ทํางานร่วมกันตามเป้าหมายของชมรม หอพัก หรือทริปของคุณ คุณยัง ส่งออกบอร์ดเป็น PDF หรือถ่ายภาพหน้าจอเพื่อบันทึกบอร์ดเป็นรูปภาพได้ด้วย

ทบทวน Vision Board ของคุณตลอดภาคเรียนเพื่อปรับให้สอดคล้องตาม เป้าหมาย โดยสามารถเข้าถึงได้ทั้งจาก Mac, iPad หรือ iPhone